## **HTML Generator**

With EasiSlides HTML Generator, you can now produce all songs in HTML format for your website. This option would be useful for worship leaders who can check on their church worship songs on the internet when preparing praise and worship during the week day.

For more information:

- 1. HTML Generator Getting Started
- 2. HTML Output Settings

## **HTML Generator - Getting Started**

The HTML Generator option is available when in PraiseBook mode.

To change to PraiseBook Mode, click the PraiseBook tab on the EasiSlides Main Window

1. Select a PraiseBook template:

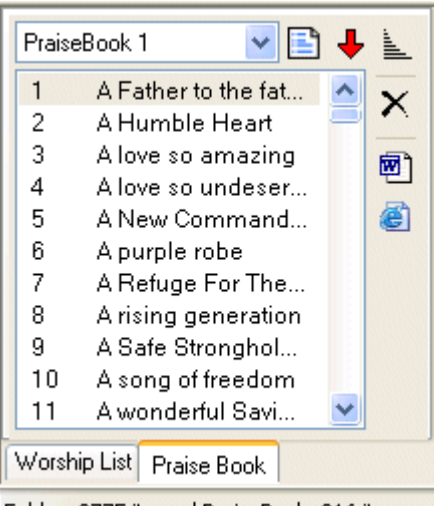

Folder: 2775 items / PraiseBook: 316 items.

- 2. If you wish, you can add, edit, rename or delete any of the PraiseBook Templates by clicking Manage PraiseBook Template button:
- 3. As soon as you select the desired PraiseBook Template, a list of songs (if any) will be displayed under the selected PraiseBook Template. You can clear the list of songs by rightclicking at the PraiseBook Songs area and select the **Clear Praise Book List** option.
- 4. Listing, searching and adding songs to the PraiseBook List is the same as that of the Worship List.
- 5. To start HTML Generation, click the **button**.
- 6. Set HTML Information as desired.
- 7. Generate the HTML Files by clicking the "Generate" button.
- 8. All the HTML files will be generated to the EasiSlides HTML Directory, ie. "**C:\EasiSlides\Html\**".
- 9. Once completed, Upload the EasiSlides Html Folder, and Music Folder (if applicable) to your website. At the appropriate webpage for your website, link to the index file (index.htm) which is in the Html folder.

**Note 1**: EasiSlides will complete erase all files in the HTML Folder "**C:\EasiSlides\Html\**" before generation. This is to ensure only the newly generated files are in the folder. If you have existing files in the Html folder which you wish to retain, you should rename the folder to something else. EasiSlides will automatically create a new Html folder for the new files.

**Note 2**: Files generated are double -byte Html files (for Unicode support). Some Html editors can't open such files. If you want to edit the generated HTML files, you can use MS Word which can open the files correctly.

**Note 3**: Where applicable, EasiSlides will convert Unicode Files names to Hex so that FTP software which does not support Unicode can upload/download the EasiSlides generated files.

## **HTML Output Settings**

The following optional formatting options are available for generating the HTML Files:

- $\epsilon$  **Main Heading** This is the first line of Text which will appear on the generated index page.
- ? **Web Address Link** use this to indicate the URL address for your website. It will be linked to the Main Heading above, ie. when people click on the Main Heading above, it will link to the Web Address specified here.
- ? **Secondary Heading** use this give brief description of the listing.
- **Link to Media Files** If you have media files for your database songs and they have been correctly linked to the appropriate Song Titles in EasiSlides, the HTML generator can pick these up and create a link to it. When upload your HTML files to your website, also upload the Media Folder (normally at **c:\EasiSlides\Media\**) to your website. Visitors to your webpage will be able to listen to the music files via the links on the generated HTML files.
- ? **Show Chrous In Italics** Tick this option if you want the chorus to be shown in italics.
- **Show Song Numbering** Tick this option if you want the Generated index to show Song Numbers.
- ? **Show index.html after generation**  use this open the generated index.htm for viewing once generation is complete.
- $\leq$  **Show index.html** use this open the generated index.htm for viewing once generation is complete.
- ? **Show Book Reference** Tick this option if you want the Book Reference to be displayed.
- ? **Show User Reference**  Tick this option if you want the User Reference to be displayed.
- ? **Use Double-Byte Files**  Tick this option if you want to the generated HTML files to be double-byte files rather than UTF-8 files (Not applicable if you select the RTF file option).
- ? **HTML/RTF Files Option**  indicate whether you want your generated files in HTML or RTF format. RTF-format file will also output Notations such as chords where present. Please note that the index file will always be in html format, ie. index.html.
- ? **RTF Files Font Size**  set the font size of the contents in the RTF document.